## **الفصل الثالث – تطبيقات اإلدارة المالية**

ا**لسؤال األول : إختر اإلجابة الصحيحة من بين األقواس :**

- ا. من البرامج التطبيقية التي تساعد متخذي القرار في وظائفه المالية ( Easy/Quick books Oraclepeach tree - جميع ما سبق )
- ٢ . -2 من الأدوات الاضافية المتخصصة فى اكسل والتي يُمكن استخدامها في اتخاذ القرارات المالية الحالية والمستقبلية ( أداة السيناريو - أداة التحليل المالي - تقنية الاستهداف – جميع ماسبق)

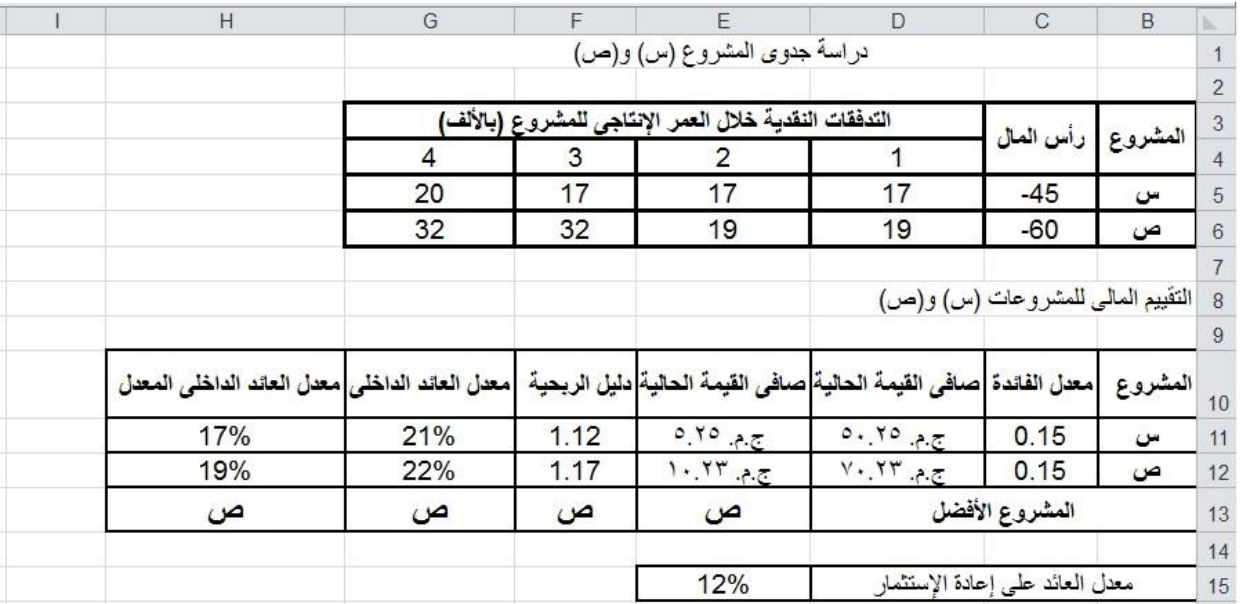

\*\* األسئلة التالٌة تتبع الشاشة التى أمامك ) ص 55 بالكتاب (

- .3 الخالٌا من 3B إلى 6G تعتبر مدخالت ) صح خطأ (
- ٤. المشروع ص يتطلب رأسمال قدره (٦٠ ١٧ ٤٥ ١٩) ألف جنيه .
- NPV((C11;D5;E5;F5;G5)) NPV(C11;D6;E6;F6;G6) ) أصبغة ( NPV((C11;D5;E5;F5;G5) - $($  ( NPV(C12;D6;E6;F6;G6) – NPV(C11;D5;E5;F5;G5)
- .6 تتبع دالة صافً القٌمة الحالٌة NPV Value Present Net فى اكسل فئة الدوال ) قاعدة البٌانات اإلحصاء – المنطقٌة – ال شئ مما سبق( . **مالية** 
	- ٧. عند حساب صافى القيمة الحالية للمشروع ص التى يتخذ على أساسها القرار المالى تكون الصيغة الملائمة ) سبق مما شئ ال – D11+C5 - D12+C6 - NPV(C12;D6;E6;F6;G6)(
		- ٨. الصيغة التي توضع في الخلية E13 لاختيار المشروع الأفضل هى

IF((E11>E12),"س","ص ("- IF((E11>E12),"ص","س ("- IF((E11>E12),"س","ص((" .1 ٌتم حساب دلٌل الربحٌة وفقا للمعادلة )5C11/-D – 5C11/D – \$5C11/\$D – ال شئ مما سبق ( \*\* دلٌل الربحٌة = مجموع القٌم الحالٌة لصافً التدفقات النقدٌة السنوٌة **÷** االستثمار المبدئً .16 المشروع ذو الجدوى االقتصادٌة ٌكون دلٌل الربحٌة له ) =1 - **<** 1 - **>** 1 – كل ماسبق (. .11 إلختٌار المشروع األفضل بإستخدام معٌار دلٌل الربحٌة نضع فً الخلٌة 13F الصٌغة : IF(F11>F12,"س ","ص ("- IF(F11>F12,"ص ","س ("- IF(F11>F12,"س ","ص("

.12 ٌفضل استخدام معدل العائد الداخلً فً عملٌة المفاضلة بٌن المشروعات إذا كان هناك نٌة من ِقبل المستثمر فً استثمار التدفقات النقدٌة التً ٌحصل علٌها كأرباح فً استثمارات أخري ) صح – خطأ ( \*\* إذا لم ٌكن هناك نٌة ٌفضل إستخدامه

.13 إلدراج دالة معدل العائد الداخلى فى الخلٌة 11G نختار من قائمة الدوال الدالة )-MIRR – IRR – IR Internal Rate of Return (IRI

14 . 14 الصيغة التي تم وضعها فى الخلية H12 هى MIRR(C6:G6;C12; E15) -

MIRR(C6:G6;C12;\$E\$15( – MIRR(C6:G6;\$C\$12;\$E\$15( – MIRR(C6:G6;C12;\$E\$15) .15 لوضع الصٌغة المالئمة فى الخلٌة 13H نقوم بـ

( نسخ الخلية G13 – ("ص, "س",H11>H12)H(H) - <u>كل ماسبق</u> – لاشئ مما سبق )

**السؤال الثانى : أمامك اآلن صفحة عمل من برنامج اكسل ، والمطلوب منك ان تكتب الصيغ التي يجب كتابتها في الخاليا التي بها عالمة ?**

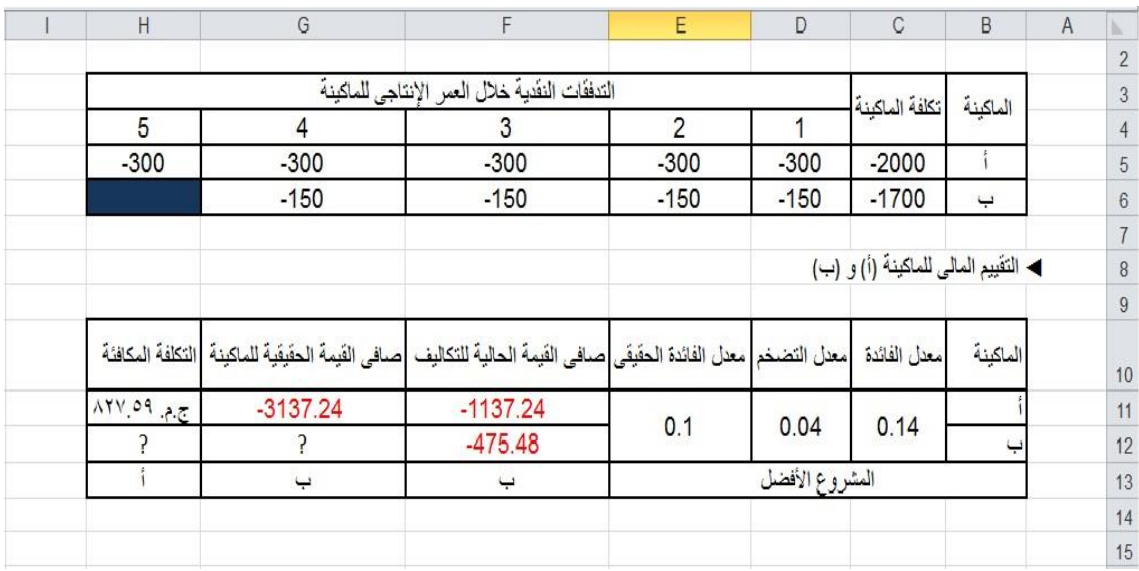

الحل :

الخلية G12 يوضع بها الصيغة

 $=$ C6+F12

الخلية H12 يوضع بها الصيغة

=PMT(E11;4;G12)